# **IMPLEMENTASI ANIMASI 2D, ANIMASI 3D, DAN LIVE VIDEO UNTUK IKLAN TELEVISI PADA SMK MA'ARIF 1 KEBUMEN**

**Naskah Publikasi**

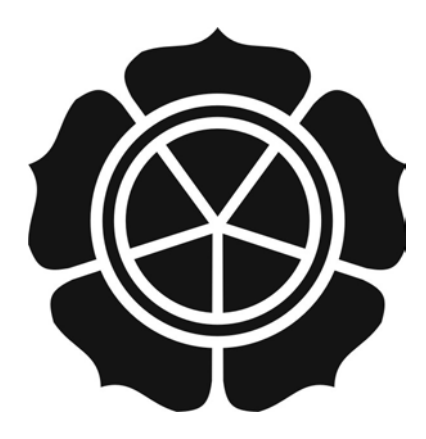

diajukan oleh **Hendro Adi Cahyo 09.11.3328**

kepada **SEKOLAH TINGGI MANAJEMEN INFORMATIKA DAN KOMPUTER AMIKOM YOGYAKARTA YOGYAKARTA 2013**

# **NASKAH PUBLIKASI IMPLEMENTASI ANIMASI 2D, ANIMASI 3D, DAN LIVE VIDEO** UNTUK IKLAN TELEVISI PADA SMK MA'ARIF 1 KEBUMEN disusun oleh Hendro Adi Cahyo 09.11.3328 **Dosen Pembimbing Amir Fatah Sofyan, ST, M.Kom**

Tanggal, 5 Juni 2013

NIK. 190302047

**Ketua Jurusan Teknik Informatika** 

Sudarmawan, MT NIK. 190302035

## *IMPLEMENTATION OF 2D ANIMATION, 3D ANIMATION, AND LIVE VIDEO FOR TELEVISION ADVERTISEMENT AT SMK MA'ARIF 1 KEBUMEN*

#### **IMPLEMENTASI ANIMASI 2D, ANIMASI 3D, DAN LIVE VIDEO UNTUK IKLAN TELEVISI PADA SMK MA'ARIF 1 KEBUMEN**

Hendro Adi Cahyo Amir Fatah Sofyan Jurusan Teknik Informatika STMIK AMIKOM YOGYAKARTA

#### *ABSTRACT*

*SMK Ma'arif 1 Kebumen is one of the private schools in the Kebumen RSBI status. A promotion will certainly introduce SMK Ma'arif 1 Kebumen to the public. Is a media advertising campaign that has never been made by SMK Ma'arif 1 Kebumen. This ad creation aimed to help promote the SMK Ma'arif 1 Kebumen.*

*So far, in terms of promotion of the SMK Ma'arif 1 Kebumen just rely on the news from mouth to mouth, and passed out leaflets to the junior high school students in Kebumen. This method of course is less optimal because in conveying information only potluck. And requires a lot of time and effort to distribute flyers to students at the junior high Kebumen.*

*The process of making the seads will implement 2D animation, 3D animation, live video, and visual effects. By using software 3ds Max 2010, Adobe Flash CS4 Professional, Adobe Premiere Pro CS4, Adobe After Effects CS4, and Adobe Soundbooth CS4. This Advertisement is expected to result in a useful multimedia advertising in terms of promotion to help SMK Ma'arif 1 Kebumen.*

*Keywords : SMK Ma'arif 1 Kebumen, Advertising, Advertising Design, 2D Animation, 3D*

*Animation, Live Video, Visual Effect.*

#### **1. PENDAHULUAN**

Perkembangan teknologi informasi dan komunikasi memberikan kontribusi yang sangat besar terhadap kemajuan dan pengembangan industri pertelevisian. Hal ini kaitannya televisi dalam menyajikan acara yang dapat memenuhi kebutuhannya, pada saat ini format acara televisi yang didalamnya terdapat unsur-unsur pendidikan, hiburan, maupun promosi. Televisi dahulu dikenal oleh masyarakat sebagai suatu media penerangan saja, hanya menyajikan acara-acara yang sifatnya memberikan informasi.

Seiring dengan perkembangan, acara televisi mengalami banyak perubahan. Begitu juga dengan media penerangan yang terus mengalami perkembangan, yang sekarang ini sering kita sebut sebagai iklan televisi. Periklanan merupakan penggunaan media bayaran oleh seorang penjual untuk mengomunikasikan informasi persuasif tentang produk berupa ide, barang, jasa ataupun organisasi sebagai alat promosi yang kuat. Sejak era reformasi di Indonesia, iklan menjadi program yang sangat penting pada media televisi. Bahkan iklan disajikan dalam format yang bagus dan menarik untuk ditayangkan pada stasiun televisi yang sudah ditentukan baik berupa iklan suatu produk, atau layanan masyarakat.

Dalam hal ini, SMK Ma'arif 1 Kebumen akan membuat iklan untuk meningkatkan daya saing dalam proses promosi. Karena sebelumnya SMK Ma'arif 1 Kebumen hanya mengandalkan pembagian brosur dan melakukan workshop kepada siswa-siswa SMP yang tentunya akan memerlukan banyak waktu. Dan masih kurang efektifnya penyampaian pesan menggunakan brosur, dengan banyaknya brosur yang tidak dibaca atau bahkan dibuang oleh para siswa SMP yang tidak memiliki minat terhadap SMK Ma'arif 1 Kebumen. Maka dari itu, akan dibuat sebuah iklan televisi yang menarik dan dapat meningkatkan citra dan minat siswa-siswi SMP terhadap SMK Ma'arif 1 Kebumen. Untuk membuat iklan yang berkualitas, diperlukan suatu kesatuan kerja produksi yang handal.

Dalam pembuatan iklan ini akan mengimplementasikan berbagai bidang multimedia, yaitu animasi tiga dimensi (3D), animasi dua dimensi (2D), video live dan visual effect. Dan untuk itu diperlukan suatu kerjasama yang professional, antar departemen produksi. Seperti pada perusahaan kecil yang di tangani oleh orang di departemen pemasaran atau penjualan yang bekerjasama dengan biro iklan, sedangkan perusahaan besar yang membentuk departemen periklanan sendiri. Hal itu juga akan ditunjang dengan alat produksi pembuatan iklan yang memenuhi syarat. Sehingga dapat menyajikan sebuah iklan yang menarik.

# **2. LANDASAN TEORI**

## **2.1 Konsep Dasar Multimedia**

# **2.1.1 Definisi Multimedia**

Multimedia adalah pemanfaatan komputer untuk membuat dan menggabungkan teks, grafik, audio, gambar bergerak (video dan animasi), dengan menggunakan *link* dan *tool* yang memungkinkan pemakai melakukan navigasi, berinteraksi, berkreasi, dan berkomunikasi. Multimedia sering digunakan dalam dunia hiburan. Selain dari dunia hiburan, multimedia juga diadopsi dalam dunia game. Multimedia dimanfaatkan juga dalam dunia pendidikan dan bisnis. Di dunia pendidikan, multimedia digunakan sebagai media pengajaran, baik didalam kelas maupun secara individu. Didunia bisnis, multimedia digunakan sebagai media profil perusahaan, profil produk, bahkan sebagai media informasi dan pelatihan dalam *system e-learning*. [1](#page-4-0)

Multimedia merupakan kombinasi teks, suara, gambar, animasi, dan video yang disampaikan dengan komputer atau dimanipulasi secara digital dan dapat disampaikan dan atau dikontrol secara interaktif.

Ada tiga jenis multimedia, yaitu $^2$  $^2$  :

- 1. Multimedia Interaktif
- 2. Multimedia Hiperaktif
- 3. Multimedia Linier

#### **2.1.2 Elemen Multimedia**

Multimedia terbagi dalam beberapa elemen seperti Text, Image, Audio, Video, Animation, Virtual Reality.<sup>[3](#page-4-2)</sup>

# **2.2 Konsep Dasar Animasi**

# **2.2.1 Definisi Animasi**

Animasi adalah usaha untuk membuat presentasi statis menjadi hidup. Animasi merupakan perubahan visual sepanjang waktu yang memberikan kekuatan besar pada proyek multimedia dan halaman web yang dibuat. Banyak aplikasi multimedia yang menyediakan fasilitas animasi.<sup>[4](#page-4-3)</sup>

<span id="page-4-0"></span><sup>1</sup> Suyanto, M., 2005, Multimedia Alat untuk Meningkatkan Keunggulan Bersaing*,* Andi Offset, Yogyakarta, hal 20-21<br><sup>2</sup> Rinanto kursana, hal 20-21

<span id="page-4-1"></span><sup>2</sup> Binanto, Iwan, 2010, Multimedia Digital Dasar Teori dan Pengembangannya*,* Andi Offset, Yogyakarta, hal 2

<span id="page-4-2"></span> $3$  Sofian, Amir F. dan Agus Purwanto, 2008, Digital Multimedia : Animasi, Sound Editing, dan Video Editing, Andi Offset, Yogyakarta, hal 2-4

<span id="page-4-3"></span><sup>4</sup> Binanto, Iwan, 2010, Multimedia Digital Dasar Teori dan Pengembangannya*,* Andi Offset, Yogyakarta, hal 219

# **2.2.2 Prinsip Animasi**

Ada dua belas macam prinsip-prinsip animasi, yaitu $^5$  $^5$  :

- 1. Anticipation
- 2. Squash and Stretch
- 3. Staging
- 4. Straight-Ahead Action and Pose-To-Pose
- 5. Follow-Through and Overlapping Action
- 6. Slow In Slow Out
- 7. Arcs
- 8. Secondary Action
- 9. Timing
- 10. Exaggeration
- 11. Solid Drawing
- 12. Appeal

# **2.2.3 Jenis-jenis Animasi**

Animasi yang dulunya mempunyai prinsip yang sederhana, sekarang telah berkembang menjadi beberapa jenis. Ada beberapa jenis animasi, diantaranya adalah <sup>[6](#page-5-1)</sup>:

- 1. Stop Motion
- 2. Cell Animation
- 3. Time-Lapse
- 4. Claymation
- 5. Cut-out Animation
- 6. Puppet Animation

# **2.2.4 Animasi Komputer**

Animasi computer (*Computer Animation* atau *CGI Animation*) adalah seni membuat gambar gerak dengan menggunakan komputer. Animasi komputer merupakan bagian dari Grafika Komputer dan Animasi.Istilah animasi komputer juga merujuk pada CGI (*Computer-Generated Imagery* atau *Computer-Generated Imaging*) terutama ketika digunakan pada film. Untuk membuat ilusi gerakan, gambar ditampilkan pada layar komputer dan diganti secara terus-menerus dengan gambar baru yang mirip dengan gerakan sebelumnya, dengan sedikit perbedaan.<sup>[7](#page-5-2)</sup>

<span id="page-5-0"></span><sup>5</sup> Binanto, Iwan, 2010, Multimedia Digital Dasar Teori dan Pengembangannya*,* Andi Offset, Yogyakarta, hal 219-222

<span id="page-5-1"></span><sup>6</sup> Binanto, Iwan, 2010, Multimedia Digital Dasar Teori dan Pengembangannya*,* Andi

<span id="page-5-2"></span>Binanto, Iwan, 2010, Multimedia Digital Dasar Teori dan Pengembangannya, Andi Offset, Yogyakarta, hal 225-230

# **2.3 Konsep Dasar Video**

#### **2.3.1 Definisi Video**

Kata *video* berasal dari kata latin, yang berarti 'saya lihat'. Video adalah teknologi pemrosesan sinyal elektronik yang mewakilkan gambar bergerak. Aplikasi umum dari teknologi video adalah televisi. Video juga dapat digunakan dalam aplikasi teknik, keilmuan, produksi, dan keamanan.<sup>[8](#page-6-0)</sup>

#### **2.3.2 Jenis-jenis Video**

Ada empat macam jenis video yang dapat digunakan sebagai objek link dalam aplikasi multimedia, yaitu <sup>[9](#page-6-1)</sup>:

- 1. Live Video Feed
- 2. Videotape
- 3. Videodisc
- 4. Digital Video

#### **2.3.3 Standar Penyiaran Video**

Ada beberapa standar penyiaran video yang dipakai sekarang, diantaranya adalah  $^{\rm 10}$  $^{\rm 10}$  $^{\rm 10}$  :

- 1. NTSC (National Television Standards Committee)
- 2. PAL (Phase Alternate Line)
- 3. SECAM (Sequential Colour and Memory Sistem)
- 4. HDTV (High Definition TV)

#### **2.4 Konsep Dasar Iklan**

#### **2.4.1 Definisi Periklanan**

Periklanan merupakan penggunaan media bayaran oleh penjual untuk mengomunikasikan informasi persuasif tentang produk (ide, barang, jasa) ataupun organisasi sebagai alat promosi yang kuat. Iklan mempunyai berbagai macam bentuk (nasional, regional, lokal; konsumen, industri, eceran; produk, merek, lembaga; dan sebagainya) yang dirancang untuk mencapai berbagai macam tujuan (penjualan seketika, pengenalan merek, preferensi, dan sebagainya). $11$ 

<span id="page-6-0"></span><sup>8</sup> Binanto, Iwan, 2010, Multimedia Digital Dasar Teori dan Pengembangannya*,* Andi Offset, Yogyakarta, hal 179

<span id="page-6-1"></span><sup>9</sup> Suyanto, M., 2005, Multimedia Alat untuk Meningkatkan Keunggulan Bersaing*,* Andi Offset, Yogyakarta, hal 279-282

<span id="page-6-2"></span><sup>10</sup> Suyanto, M., 2005, Multimedia Alat untuk Meningkatkan Keunggulan Bersaing*,* Andi Offset, Yogyakarta, hal 283-284

<span id="page-6-3"></span><sup>11</sup> Suyanto, M., 2005, Strategi Perancangan Iklan Televisi Perusahaan Top Dunia*,* Andi Offset, Yogyakarta, hal 3

## **2.4.2 Jenis-jenis Iklan**

Dilihat dari tujuannya, ada beberapa jenis iklan, yaitu $^{12}$  $^{12}$  $^{12}$  :

- 1. Iklan Informatif
- 2. Iklan Persuasif
- 3. Iklan Pengingat
- 4. Iklan Penambah Nilai
- 5. Iklan Bantuan Aktivitas Lain

#### **2.4.3 Tahap Memproduksi Iklan**

Untuk memproduksi iklan televisi harus melalui tiga tahapan, yaitu tahap praproduksi, tahap produksi, dan tahap pasca produksi.<sup>[13](#page-7-1)</sup>

# **2.5 Perangkat Lunak Yang Digunakan**

- **2.5.1** 3D Studio Max
- **2.5.2** Adobe Flash Professional CS4
- **2.5.3** Adobe Premier Pro CS4
- **2.5.4** Adobe After Effect CS4
- **2.5.5** Adobe Soundbooth CS4

# **3. ANALISIS DAN PERANCANGAN**

#### **3.1 Tinjauan Umum**

SMK Ma'arif 1 Kebumen berdiri sejak 14 Maret 1990 merupakan salah satu Sekolah Kejuruan dibawah naungan PC. LP Ma'arif Nahdlatul Ulama. Program keahlian yang dimiliki SMK Ma'arif 1 Kebumen meliputi Kopetensi Keahlian Kendaraan Ringan (Otomotif), Kompetensi Keahlian Audio Video, Elektronika Industri, dan Multimedia. Pada tahun 2007, SMK Ma'arif 1 Kebumen telah bersertifikat menggunakan manajemen yang diakui dan mendapatkan sertifikat ISO 9001 : 2000 dan sekarang berubah menjadi SMM ISO 9001 : 2008 dari PT TUV International Indonesia yang berkantor induk di Jerman.

Dengan perkembangannya dibidang sarana dan prasarana maupun kepercayaan masyarakat yang cukup tinggi terhadap SMK Ma'arif 1 Kebumen, maka terhitung sejak 15 Juli 2008 diberi kepercayaan oleh pemerintah sebagai sekolah yang berstatus Rintisan Sekolah Berstandar Internasional (RSBI) dengan SK. Direktur Pembinaan SMK Dirjend Dikdasmen No. 3084/C5.3/Kep/KU/2008. Untuk memenuhi sarana dan prasarana pembelajaran SMK Ma'arif 1 Kebumen memiliki tiga gedung untuk proses belajar mengajar, yang beralamat di :

1. Gedung Utama : Jl. Kusuma No. 75 Kebumen

<span id="page-7-0"></span><sup>12</sup> Suyanto, M., 2005, Strategi Perancangan Iklan Televisi Perusahaan Top Dunia*,* Andi Offset, Yogyakarta, hal 53-64

<span id="page-7-1"></span><sup>13</sup> Suyanto, M., 2005, Strategi Perancangan Iklan Televisi Perusahaan Top Dunia*,* Andi Offset, Yogyakarta, hal 171-179

2. Gedung Praktik : Jl. HM. Sarbini No. 191 Kebumen 3. Gedung Unit Produksi : Jl. HM. Sarbini No. 45 Kebumen

#### **3.2 Analisis**

# **3.2.1 Analisis Kebutuhan**

Dalam perancangan iklan televisi SMK Ma'arif 1 Kebumen ini, diperlukan spesifikasi hardware dan software yang baik untuk memberikan kemudahan dalam pembuatannya.

## **3.2.1.1. Kebutuhan Hardware**

Hardware atau perangkat keras adalah alat yang digunakan untuk pembuatan aplikasi. Perangkat keras yang diperlukan adalah sebuah unit komputer, dan piranti pendukung lainnya. Berikut ini adalah rincian perangkat keras yang di pakai :

- 1. Camera NIKON DSLR 90
- 2. AMD Phenom II X6 1090T
- 3. ASUS M4A88T-M/USB3
- 4. ATI Radeon R5700 DDR5 1GB
- 5. VISIPRO 4GB DDR3 PC10600
- 6. DVD RW SAMSUNG
- 7. Hardisk SEAGATE 1TB
- 8. POWER SUPPLY VenomRX MADARA Series 700W
- 9. CASE VenomRX Vipper
- 10. MONITOR PHILIPS 224E
- 11. UPS PROLINK 1200 VA
- 12. Keyboard dan Mouse
- 13. Mixer Behringer 8 Channel
- 14. Micropon
- 15. SLR Tripod Pro
- 16. Speaker aktif

# **3.2.1.2. Kebutuhan Software**

Berfungsi untuk melakukan pengerjaan aplikasi yang dibuat dan mendukung bekerjanya sistem komputer sehingga sistem dapat bekerja. Perangkat lunak ini menghubungkan pekerjaan yang satu ke yang lainnya. Perangkat lunak yang digunakan antara lain :

- 1. 3D Studio Max
- 2. Adobe Flash Professional CS 4
- 3. Adobe Premier Pro CS 4
- 4. Adobe After Effect CS 4

# 5. Adobe Soundbooth CS 4

#### **3.2.1.3. Kebutuhan Brainware**

Kebutuhan ini meliputi individu atau organisasi yang terlibat langsung dalam pembuatan iklan ini. Manusia sebagai penciptaan dan pengguna iklan sehingga iklan ini bisa digunakan sesuai fungsinya, maka tanpa adanya sumber daya manusia yang berkualitas maka ketersediaan hardware dan software tidak akan bisa bekerja maksimal. Sumber daya manusia tersebut seperti sutradara, produser, penulis naskah, animator, dan editor.

#### **3.2.2 Analisis Kelayakan**

Studi kelayakan ini dilakukan guna meningkatkan tingkat efisiensi dan efektifitas suatu desain sistem yang akan dipakai, yang harus memenuhi beberapa macam kelayakan, yaitu :

#### **3.2.2.1. Kelayakan Teknologi**

Secara teknis (*technical feasibility*) sistem informasi berbasis multimedia yang diterapkan pada SMK Ma'arif 1 Kebumen tidak ada kendala, artinya dari segi teknis teknologi yang sudah ada sistem multimedia layak untuk diterapkan. Teknologi yang dimaksud adalah teknologi komputer yang mana teknologi komputer mudah didapat bahkan teknologi komputer sudah banyak dimiliki setiap keluarga.

#### **3.2.2.2. Kelayakan Hukum**

Kelayakan Hukum atau *law feasibility*. Dalam penerapan dan pengembangan sistem yang baru di SMK Ma'arif 1 Kebumen tidak bertentangan dengan hukum dan peraturan-peraturan yang berlaku di Indonesia. Dalam hal ini tidak ada dampak negatif yang dapat membahayakan kehidupan berbangsa dan bernegara. Dari segi hukum, sistem informasi multimedia yang dikembangkan tidak melanggar etika dan hukum yang berlaku. Karena dalam pengembangan sistemtersebut, software yang digunakan adalah software-software legal atau original.

## **3.2.2.3. Kelayakan Operasional**

Penilaian terhadap kelayakan operasional (*operational feasibility*) dilakukan untuk mengatur apakah sistem multimedia yang diterapkan dapat berjalan. Hal ini menyangkut kemampuan sistem dalam menghasilkan iklan sebagai media promosi. Dengan kemampuan personil yang baik akan menghasilkan iklan yang tepat.

Dengan menggunakan sistem baru yang berbasis multimedia dalam menyampaikan iklan, maka informasi seputar SMK Ma'arif 1

Kebumen dapat diketahui dengan mudah dan tepat. Dengan sistem multimedia yang digunakan oleh pihak manajemen pemasaran diharapkan dapat mendukung tercapainya tujuan promosi. Sehingga penyampaian informasi berbasis multimedia periklanan layak diterapkan.

# **4. IMPLEMENTASI DAN PEMBAHASAN**

## **4.1 Tahap Produksi**

# **4.1.1 Pembuatan Animasi Tiga Dimensi**

Tahap pembuatan animasi tiga dimensi menggunakan software 3D Studio Max 2010. Pada tahap ini terbagi beberapa tahap, yaitu :

# **4.1.1.1 Pembuatan Ruang Kelas**

Pada tahap pembuatan gedung sekolah, yang akan pertama dibuat adalah sebuah ruang kelas.

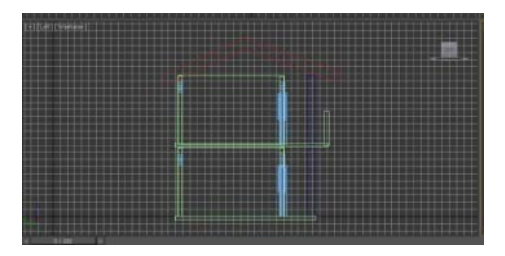

**Gambar 4.1 Ruang Kelas**

#### **4.1.1.2 Penggabungan Gedung**

Pada tahap ini kita akan menggabungkan ruang-ruang kelas yang disatukan untuk membentuk sebuah gedung sekolah. Seperti ruang kelas, ruang guru, mushola, tangga, area pondok pesantren, dan fasilitas pendukung lainnya.

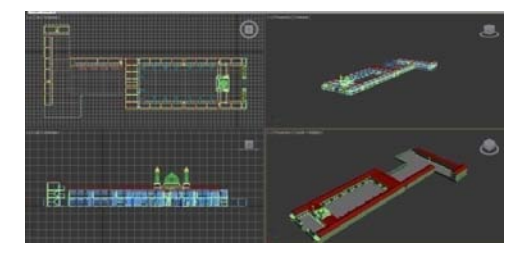

**Gambar 4.2 Gedung Sekolahan**

#### **4.1.1.3 Penambahan Background**

Pada tahap ini, akan menambahkan plane dan menambahkan background langit pada model gedung sekolahan.

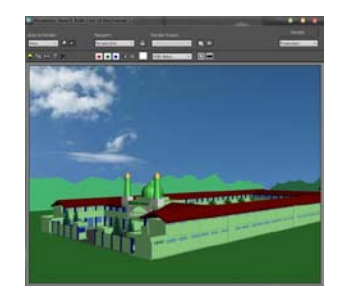

**Gambar 4.3 Hasil Rendering**

#### **4.1.1.4 Penambahan Kamera**

Pada tahap ini akan ditambahkan sebuah kamera untuk digerakan, sehingga didapatkan pergerakkan bidikkan dari sebuah kamera. Berikut ini adalah langkah-langkahnya :

1. Setelah membuka program **Autodesk 3ds Max 2010**, selanjutnya adalah buka file yang akan ditambahkan kamera. Selanjutnya, pada **Command panel,** klik **Create > Cemeras > Standard > Targer**. Pada **viewport Perspective**, klik dan drag mouse untuk menentukan letak bidikkan kamera.

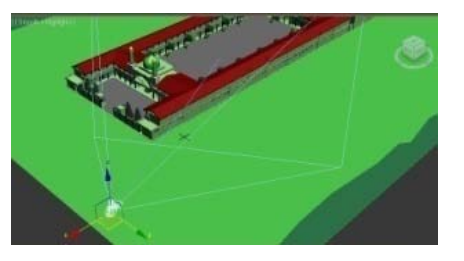

# **Gambar 4.4 Camera Target**

2. Selanjutnya, untuk membuat lintasan bidikkan kamera. Pada **Command panel,** klik **Create > Shapes > Splines > Arc.** Klik and drag mouse untuk menentukan titik awal dan titik akhir, kemudian geser mouse dan klik untuk menentukan lengkungan arc. Aktifkan **Select and Move** untuk menempatkan posisi bidikan kamera.

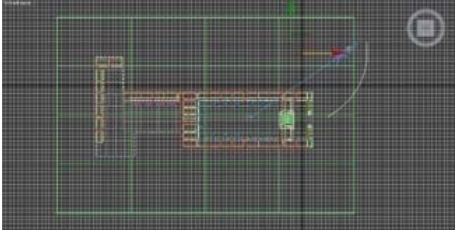

## **Gambar 4.5 Arc**

3. Selanjutnya, klik pada **Camera01.** Pada Command panel, Klik **Motion > Parameters**. Pada **rollout Assign Controller**, klik

**Position** lalu klik **Assign Controller**. Pada **kotak dialog Assign Position Controller** pilih **Path Constraint**. Kemudian, pada **rollout Path Parameters**, klik **Add Path**, lalu pilih **Arc01**.

4. Untuk melihat hasil dari bidikan kamera. Klik pada salah satu **viewport**, kemudian tekan **huruf C**. Untuk mengaktifkan **viewport camera**. Klik **Play Animation** untuk melihat hasil animasi.

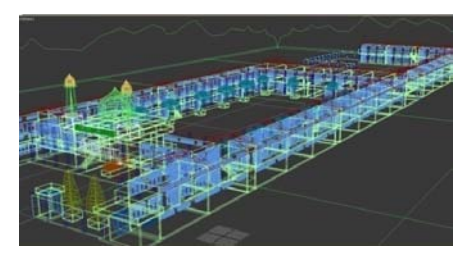

**Gambar 4.6 Viewport Camera**

# **4.1.2 Pembuatan Animasi Dua Dimensi**

Tahap pembuatan animasi dua dimensi menggunakan software Adobe Flash CS4 Professional. Pada tahap ini terbagi beberapa tahap, yaitu :

# **4.1.2.1 Pembuatan Objek Dua Dimensi**

Pada tahap pembuatan objek dua, yang akan dibuat adalah sebuah objek mobil dan beberapa gedung.

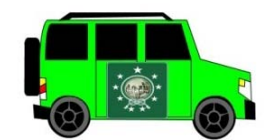

**Gambar 4.7 Objek Mobil**.

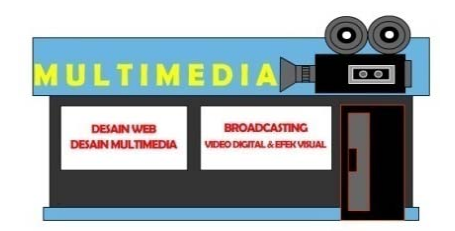

**Gambar 4.8 Gedung**

# **4.1.2.2 Pembuatan Background**

Pada tahap pembuatan background, yang pertama dibuat adalah aspal dan trotoar.

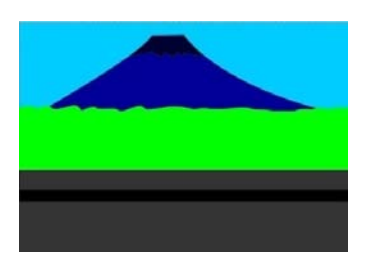

**Gambar 4.9 Background**

# **4.1.2.3 Penganimasian Objek**

Pada tahap penganimasian objek, terdapat dua proses penganimasian yaitu proses penganimasian roda dan gedung. Berikut ini adalah proses penganimasia roda :

1. Pilih layer roda, aktifkan **Selection Tool**. Klik **Modify > Group**. Selanjutnya, klik kanan **Convert to Symbol**. Kemudian pilih type **Movie Clip**.

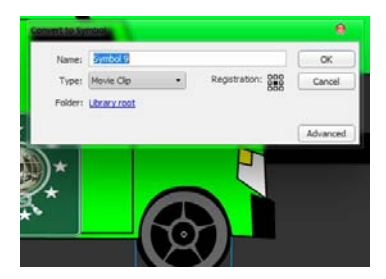

**Gambar 4.10 Movie Clip**

- 2. Pada **Timeline**, posisikan pada frame awal. Kemudian klik kanan **Create Motion Tween**. Selanjutnya posisikan pada frame akhir, kemudian klik kanan **Insert Keyframe > Rotation.**
- 3. Buka **Properties Motion Tween**, pada **rollout Rotation** berikan nilai 15 pada **Rotate**, dan pilih **CW** untuk memutar roda kekanan pada **Direction**. Lakukan hal yang sama pada roda yang lain.

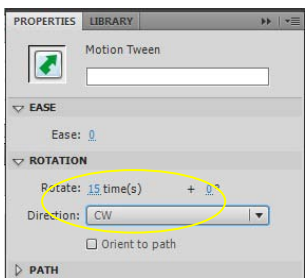

#### **Gambar 4.11 Properties Motion Tween**

Berikut ini adalah proses penganimasia gedung :

1. Pilih layer gedung, aktifkan **Selection Tool**. Selanjutnya, klik kanan **Convert to Symbol**. Kemudian pilih type **Movie Clip**.

2. Pada **Timeline**, pada frame awal posisikan gedung di sebelah kanan background. Kemudian klik kanan **Create Motion Tween**.

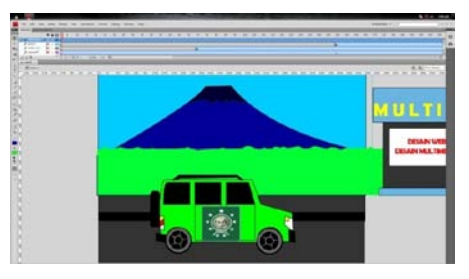

**Gambar 4.12 Frame Awal Gedung**

3. Selanjutnya pada frame akhir, klik kanan **Insert Keyframe > Potition.** Kemudian geser posisi gedung di sebelah kiri background. Lakukan hal yang sama untuk semua gedung.

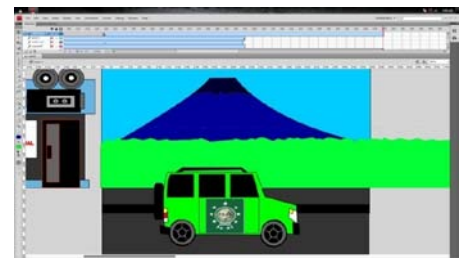

**Gambar 4.13 Frame Awal Gedung**

4. Klik Control > Test Movie, untuk melihat hasil animasi.

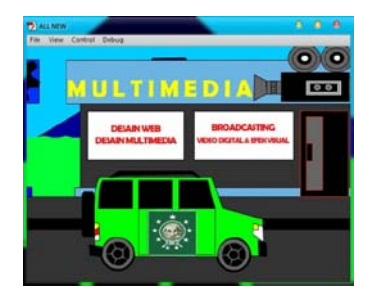

**Gambar 4.14 Test Movie**

# **4.1.3 Kegiatan Syuting**

Kegiatan syuting dilakukan dengan dua tahapan, yaitu pengambilan video di lokasi secara langsung dan di studio dengan media blue screen. Pada kegiatan syuting di lokasi, pengambilan video menggunakan kamera NIKON SLR 90D dengan mengandalkan pencahayaan yang ada di lokasi.

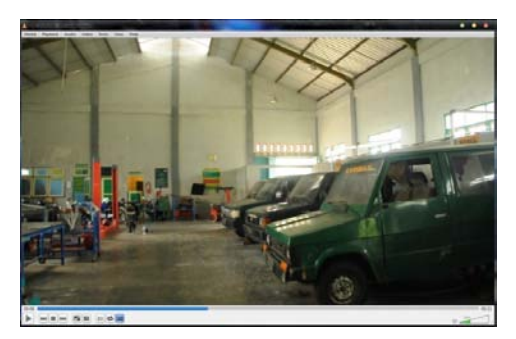

**Gambar 4.15 Hasil Pengambilan Video Di Lokasi**

Sementara untuk kegiatan syuting di dalam studio, pengambilan video menggunakan kamera NIKON SLR 90D dengan menambah pengaturan pencahayaan dari lampu. Pengaturan pencahayaan ini dibutuhkan untuk meminimalisasi adanya bayangan pada background blue screen.

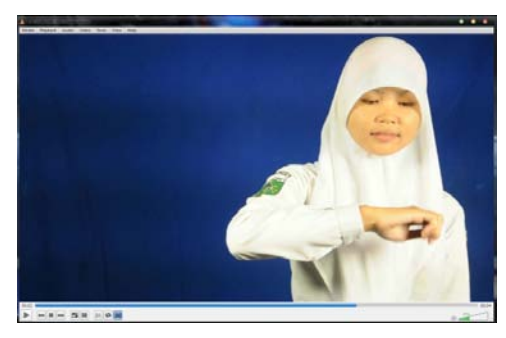

**Gambar 4.16 Hasil Pengambilan Video Di Studio**

# **4.1.4 Perekaman Suara**

Pada tahapan ini dilakukan proses perekaman suara yang digunakan sebagai narasi dalam iklan. Narasi merupakan salah satu bagian penting dalam iklan. Narasi berisi informasi tentang suatu produk atau jasa yang ditawarkan.

#### **4.2 Tahap Pascaproduksi**

Tahap pascaproduksi adalah periode dimana semua pekerjaan dan aktifitas yang terjadi setelah iklan televisi diproduksi secara nyata untuk keperluan komersil. Kegiatan pascaproduksi meliputi, pengeditan, pemberian effect, penggabungan video dan suara, dan mastering.

## **4.2.1 Pengeditan**

Pada tahap pengeditan ini meliputi pengeditan suara dan pengeditan video. Dalam pengeditan suara dapat menggunakan Adobe Soundbooth CS 4, sedangkan pengeditan video dapat menggunakan Adobe After Effect CS 4.

# **4.2.1.1 Pengeditan Suara**

Pengeditan suara dilakukan untuk memperbaiki suara hasil perekaman, dan yang perlu dilakukan pada tahap ini adalah menghilangkan noise.

## **4.2.1.2 Pengeditan Video**

Pada proses pengeditan video ini akan ditambahkan beberapa efek visual untuk membuat video lebih menarik lagi. Seperti pada video yang menggunakan blue screen.

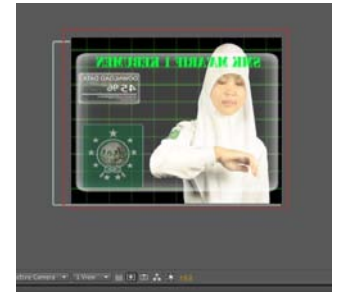

**Gambar 4.17 Hasil Pengeditan Video**

#### **4.2.2 Pencampuran Video dan Audio**

Pada tahap ini merupakan proses penggabungan semua video animasi maupun live video, dan mensinkronisasikan video tersebut dengan suara narasi atau backsound.

- 1. Buka program **Adobe Premiere Pro CS 4**, kemudian pilih **New Project.** Pada kotak dialog **New Project**, pilih folder penyimpanan dan beri nama project. Selanjutnya pada **New Sequence**, pilih **DV-PAL > Standard 48kHz** dan beri nama sequence. Selanjutnya klik **File > Import,** import semua file video dan suara yang akan digabungkan.Selanjutnya pilih file video, double klik untuk membuka file video pada **Source Monitor**. Kemudian tentukan **Set In Point** dan **Set Out Point** dengan menentukan waktunya.
- 2. Selanjutnya pada timeline posisikan pada **frame** pada awal durasi video, kemudian klik **Insert** pada **Source Monitor**. Lakukan hal yang sama untuk menambahkan video yang lainnya ke dalam timeline.

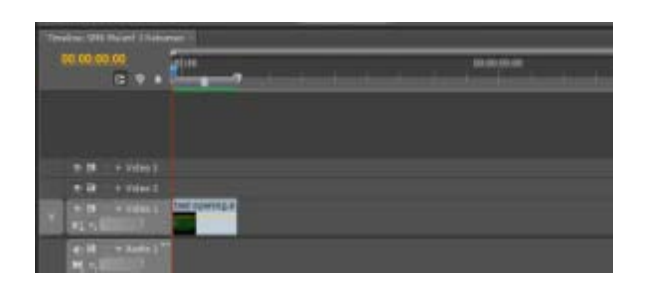

#### **Gambar 4.18 Insert Video ke Timeline**

3. Selanjutnya pada **Panel Effect**, pilih **Video Transitions > Dissolve > Dip to Black**. Klik dan drag video transition ke timeline dan letakkan pada perpotongan antara video. Selanjutnya klik **Dip to Black** pada Timeline, kemudian buka **Effect Control**, ubah **Alignment** pada **Center at Cut.** Lakukan hal yang sama untuk memberikan video transition pada perpotongan antar video yang lain.

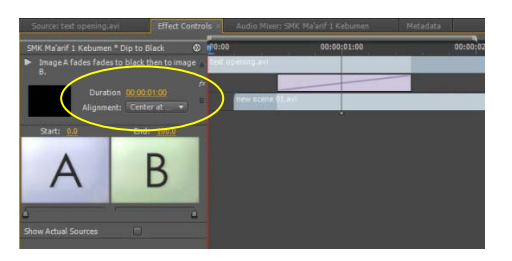

# **Gambar 4.19 Effect Control Dip to Black**

4. Selanjutnya pilih suara narasi, klik dan drag ke timeline dan letakkan pada **Audio 1**. Gunakan **Razor Tool (C)**, untuk memotong suara. Sinkronisasikan antara suara narasi dan video.

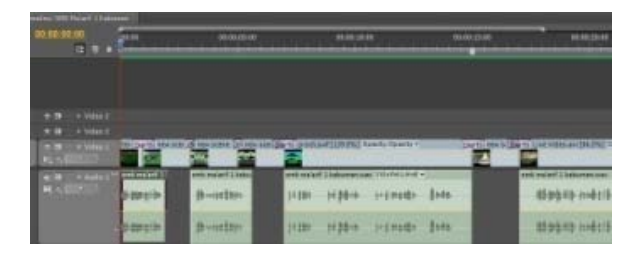

**Gambar 4.20 Menambahkan Suara pada Timeline**

- 5. Selanjutnya klik **File > Export > Media**, pada **Export Settings** pilih **Format > MPEG1.** Klik **Export Video** dan **Export Audio**, kemudian tekan **OK**.
- 6. Pada kotak dialog **Adobe Media Encoder**, klik **Start Queue** untuk memulai export to movie.

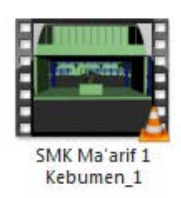

# **Gambar 4.21 Hasil Iklan**

# **4.2.3 Mastering**

Mastering merupakan proses dimana data file yang telah jadi akan dipindahkan ke dalam materi kaset, VCD, DVD atau materi lainya. Video iklan televisi ini menggunakan media VCD untuk mastering.

# **5. PENUTUP**

# **5.1 Kesimpulan**

Kesimpulan yang bisa diambil dari pembuatan iklan televisi dengan mengimplementasikan animasi 2D, animasi 3D, Live Video untuk SMK Ma'arif 1 Kebumen adalah :

- 1. Sebelum melakukan tahapan implementasi animasi 2D, animasi 3D dan Live Video atau tahapan pascaproduksi, terdapat tahapan yang harus dilalui seperti tahapan praproduksi, dan tahapan produksi.
	- a. Pada tahapan praproduksi dihasilkan perencanaan iklan berupa naskah dan storyboard. Tahapan praproduksi juga merancang perlengkapan yang akan dibutuhkan serta mencari crew lapangan untuk kegiatan syuting.
	- b. Pada tahapan produksi proses pembuatan animasi 3D, animasi 2D, kegiatan syuting, dan perekaman suara dilakukan.
	- c. Pada tahapan pacsaproduksi dihasilkan iklan dengan menggabungkan animasi 2D, animasi 3D, dan Live Video, yang diberi efek-efek visual serta penambahan narasi.
- 2. Pembuatan animasi 3D pada 3ds Max, memanfaatkan fitur *path constraint* untuk menggerakan kamera.
- 3. Pembuatan animasi 2D pada Adobe Flash Professional CS 4, memanfaatkan fitur *motion tween* untuk menggerakan roda dan gedung.
- 4. Efek *color key* pada Adobe After Effect CS 4, digunakan untuk menghilangkan *background blue screen*.

#### **5.2 Saran**

Akhir dari penyelesaian skripsi ini setelah melakukan analisa pada bab-bab sebelumnya, maka ditemukan saran sebagai berikut :

- 1. Penataan pencahayaan pada kegiatan syuting di media blue screen masih kurang.
- 2. Peralatan dan talent untuk kegiatan syuting, harus disiapkan sebelum proses produksi dilakukan.

# **DAFTAR PUSTAKA**

Binanto, Iwan. 2010. *Multimedia Digital Dasar Teori dan Pengembangannya*. Yogyakarta: Andi Offset.

- Sofyan, Amir Fatah. dan Agus Purwanto. 2008. *Digital Multimedia : Animasi, Sound Editing, & Video Editing*. Yogyakarta: Andi Offset.
- Suyanto, M. 2005. *Multimedia untuk Meningkatkan Keunggulan Bersaing*. Yogyakarta: Andi Offset.
- Suyanto, M. 2005. *Strategi Perancangan Iklan Televisi Perusahaan Top Dunia*. Yogyakarta: Andi Offset.
- Suyanto, M. dan Aryanto Yuniawan. 2006. *Merancang Film Kartun Kelas Dunia*. Yogyakarta: Andi Offset.